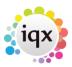

2024/06/05 04:24 1/1 Send CVs

## Send CVs

## refers to:

vacancies form → short list tab

If the candidate wants to be considered for a vacancy, then you may wish to send their CV to the client:

- If the vacancy is not already open, expand it from **Vacancies** Tab.
- Select the **Short List** tab.
- Select the candidate, and click on the **Send CVs** button.
- Complete the Contact Event details. This changes the state to "CVs Sent to Client".

Back to Online Users Guide Back to Temp Desk

From:

https://iqxusers.co.uk/iqxhelp/ - iqx

Permanent link:

https://iqxusers.co.uk/iqxhelp/doku.php?id=ug6-16

Last update: **2017/12/01 16:35** 

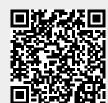